**スクリプトマニュアル 「FXTF\_Default\_Amount」**

## **FXTF\_Default\_Amount**

「FXTF\_Default\_Amount」 は、「FXTF\_Quick\_Buy」「FXTF\_Quick\_Sell」で発注するロッ ト数(Lot)を事前に設定するスクリプトです。

※スクリプトを使用したお取引には、一部の通貨ペアでスクリプト取引手数料がかかります。 詳細は下記FAQをご参照ください。 [https://www.fxtrade.co.jp/q-fx\\_cfd-mt4trading4/](https://www.fxtrade.co.jp/q-fx_cfd-mt4trading4/)

## **スクリプトの導入**

マイページから「FXTF\_Default\_Amount.ex4」をダウンロードします。 FXTF MT4 PCインストール版を起動して、「ファイル」より「データフォルダを開く」をク リックします。

「MQL4」を開き「Scripts」フォルダの中にダウンロードした「FXTF\_Default\_Amount.ex4」 ファイルを格納してください。

## **スクリプトの実行**

「ナビゲーター」ウインドウの「スクリプト」欄にある「FXTF\_Default\_Amount」を、該当の チャート上にドラッグ&ドロップします。表示される設定画面の「パラメーターの入力」タブに て、「FXTF\_Quick\_Buy」「FXTF\_Quick\_Sell」で発注する際のデフォルトのロット数を設定 します。

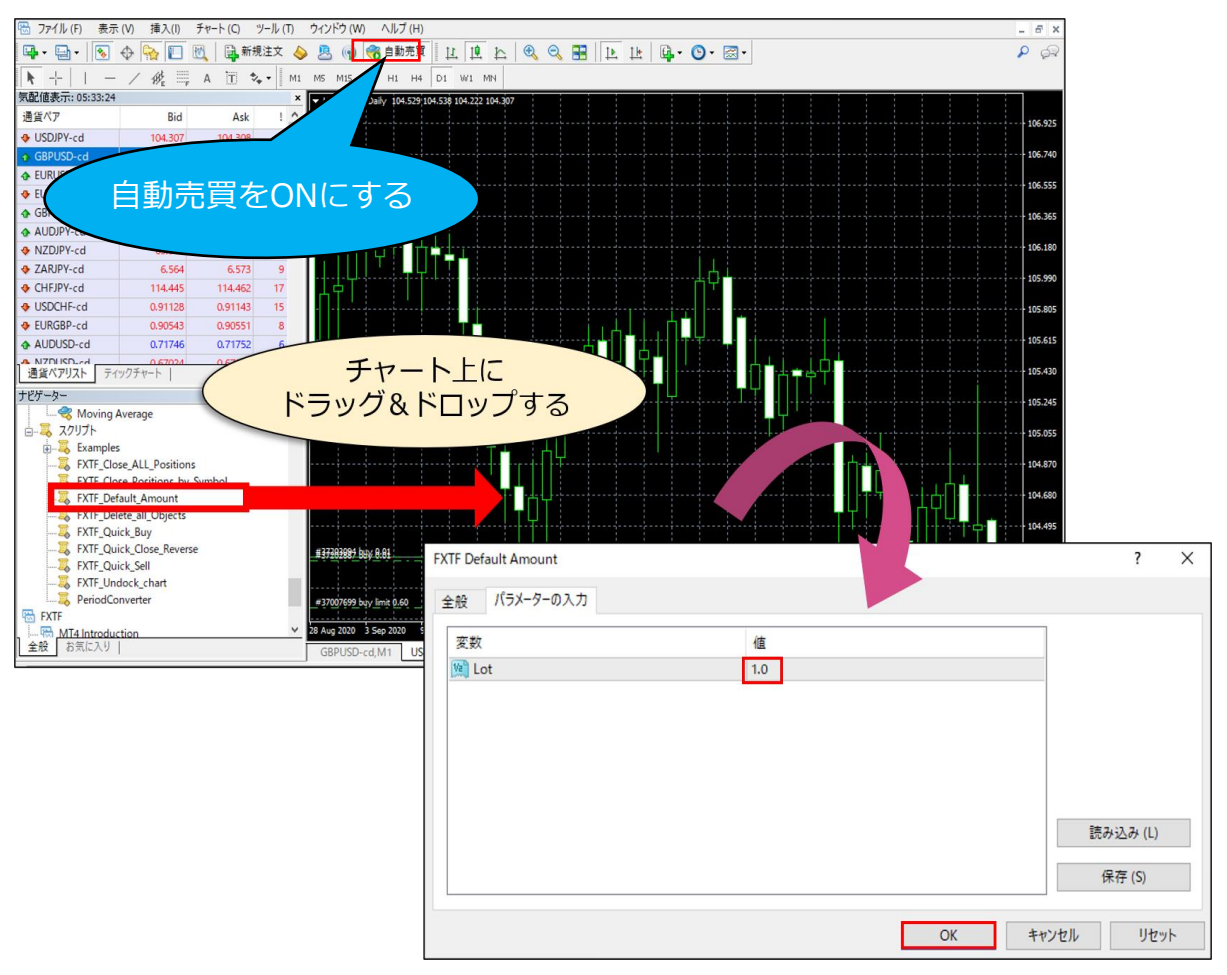

## **スクリプトマニュアル 「FXTF\_Default\_Amount」**

当スクリプトはロット数を設定するスクリプトであり、変更後のロット数の確認はでき  $\triangle$ ません。常にパラメーターの入力のLotの値は1.0と表示されます。

例えば、2.0に設定しOKをクリックして、もう一度「FXTF Default Amount」を表示した際 も値の表示は1.0の状態です。発注した際のロット数は2.0でOKをクリックしていれば、2.0で の発注となりますが、もう一度「FXTF\_Default\_Amount」を表示し、1.0の値を見て「OK」 をクリックしてしまうと、ロット数1.0で設定されますのでご注意ください。